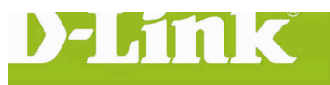

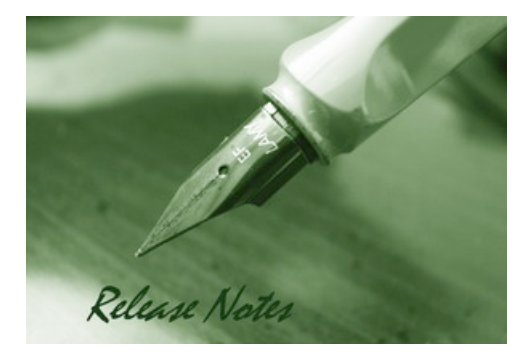

Firmware Version: V1.01.02 **Prom Code Version:** Published Date: 2015/10/6

### **Content:**

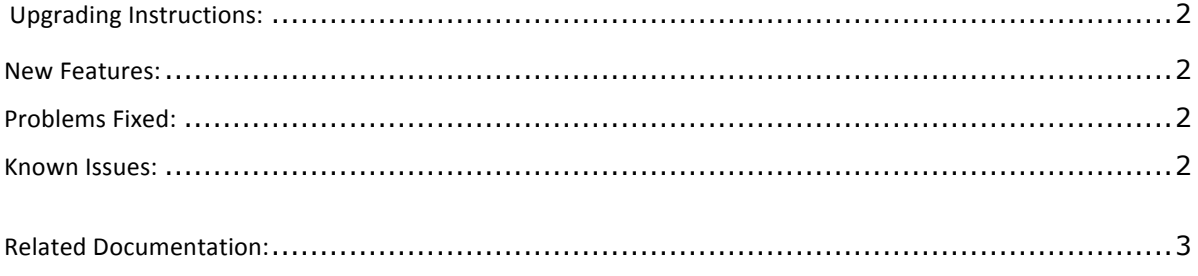

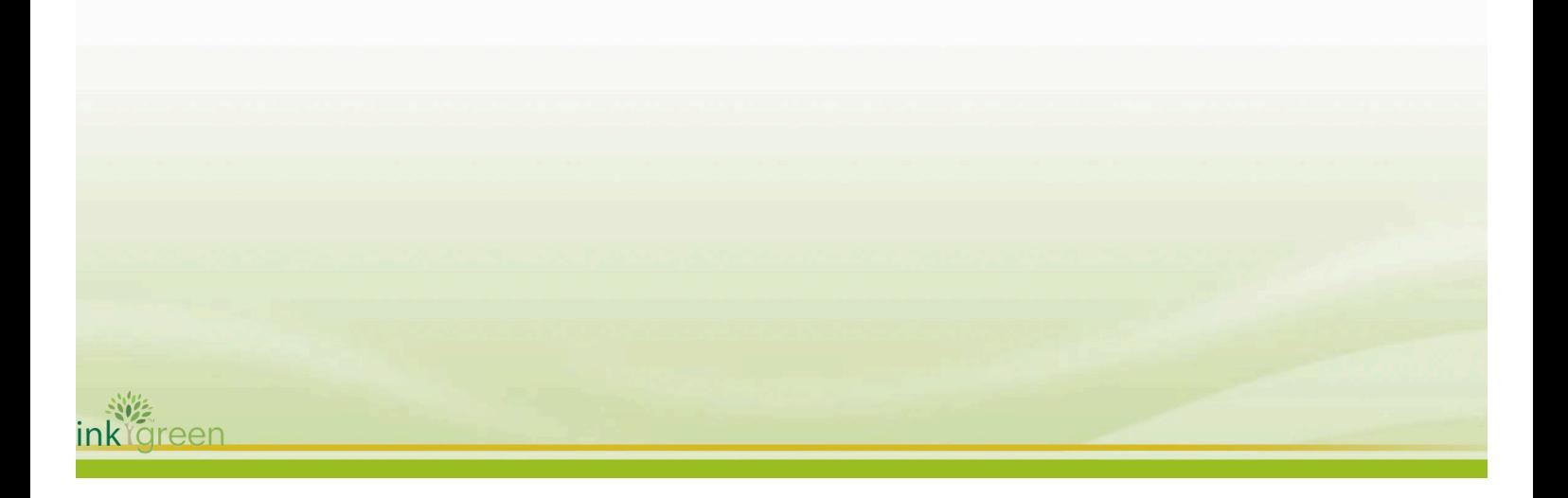

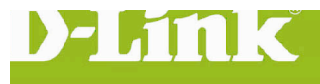

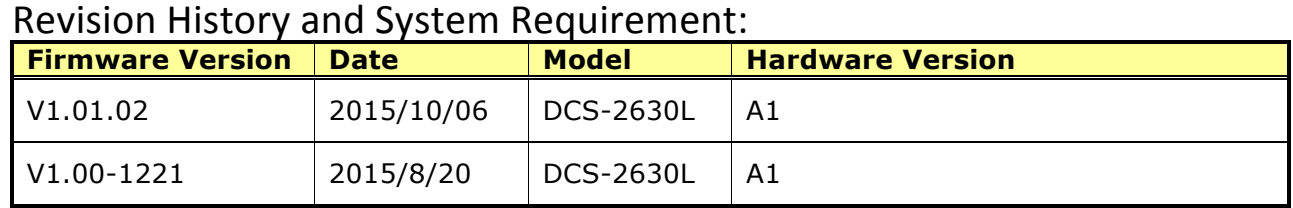

## **Upgrading Instructions:**

Follow the steps below to upgrade the firmware:

1. Download the latest firmware file from the D-Link website. The file is in .bin file format.

2. Log-in camera web UI and enter setup/Maintenance/Firmware upgrade

3. Click Browse… and specify the firmware file.

3. Click Upgrade. The camera starts to upgrade and will reboot automatically when the upgrade completes.

#### **New Features:**

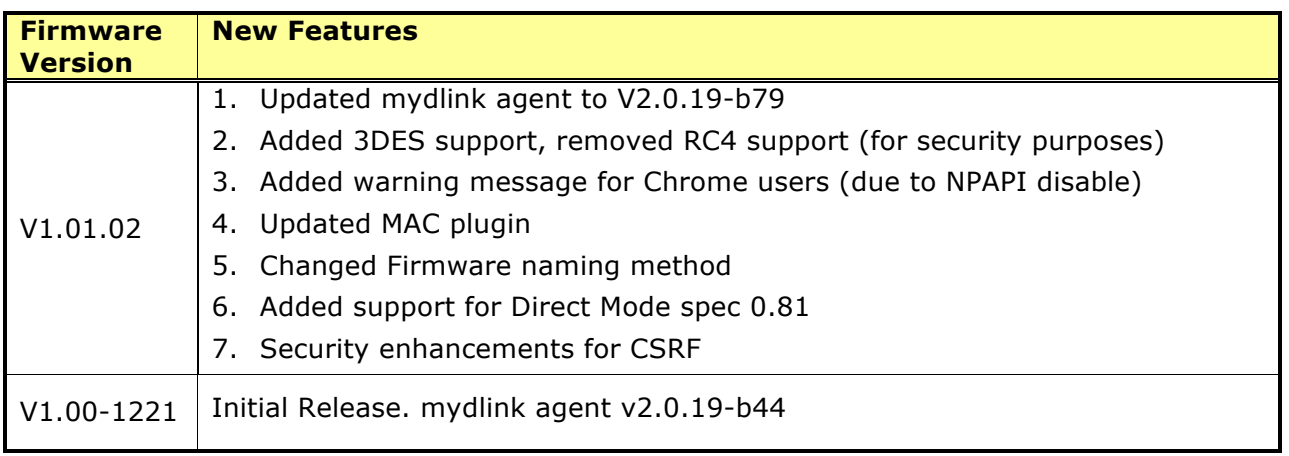

## **Problems Fixed:**

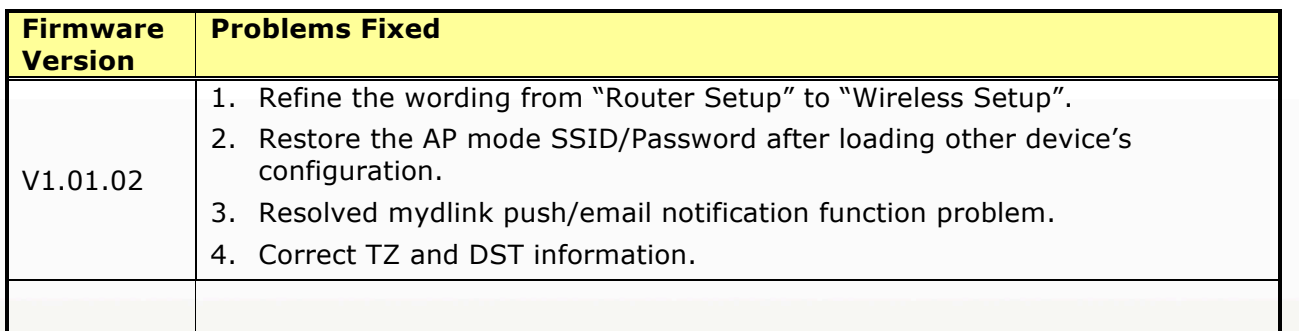

#### **Known Issues:**

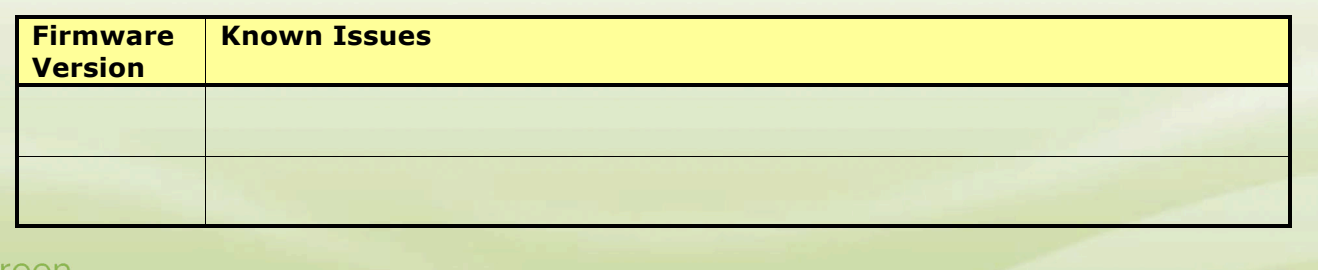

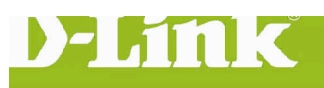

# **Related Documentation:**

N/A

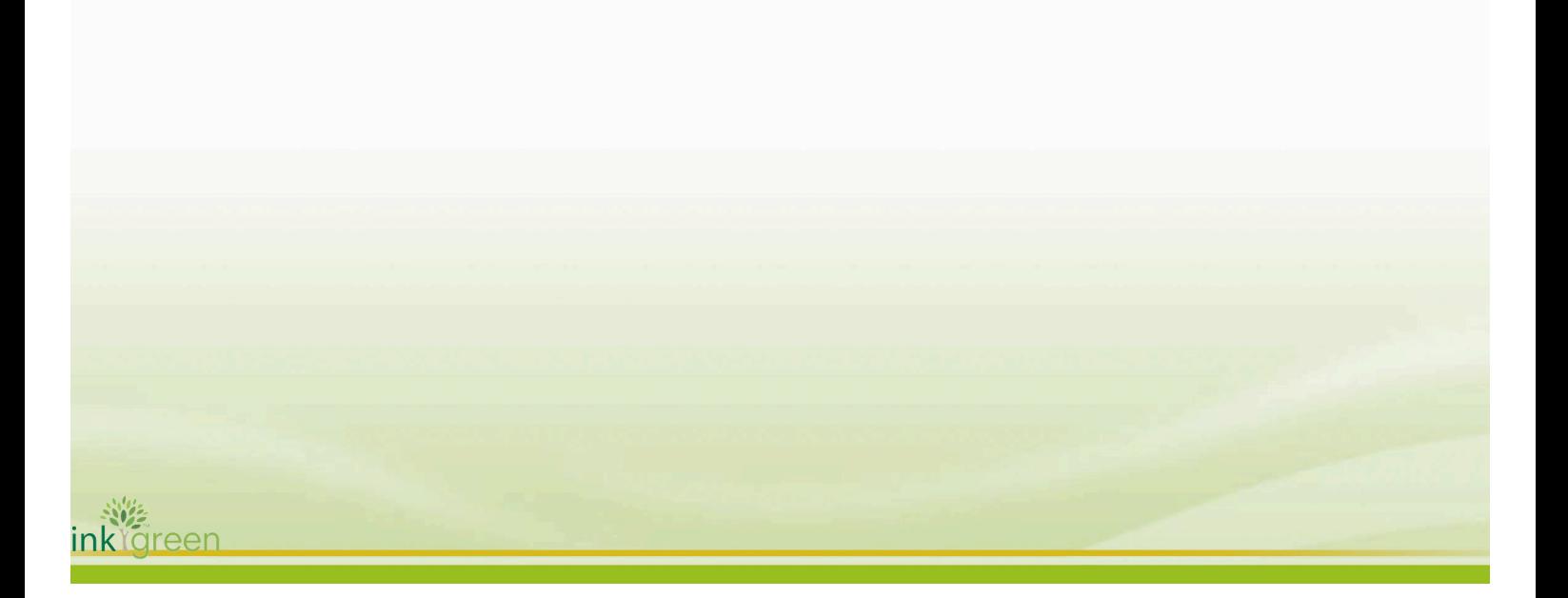